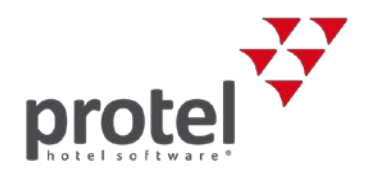

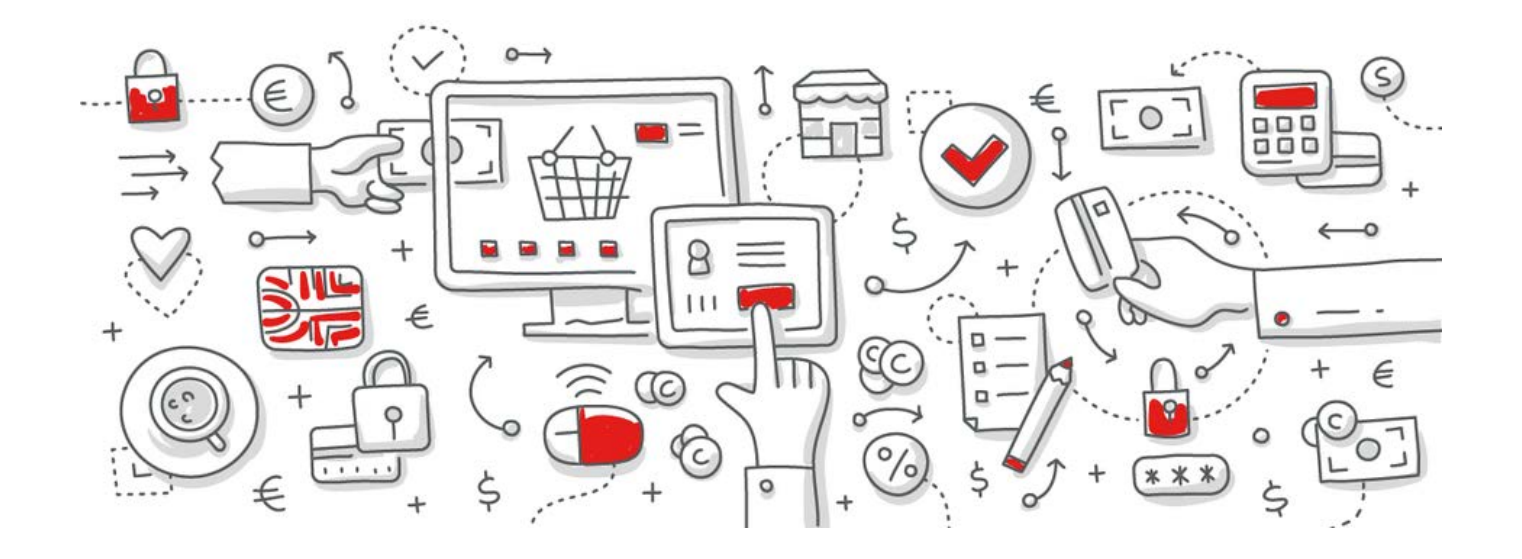

# <span id="page-0-0"></span>protel SPE, MPE und Smart Änderung der Ortstaxenberechnung

Anleitung zur Formeländerung in protel SD

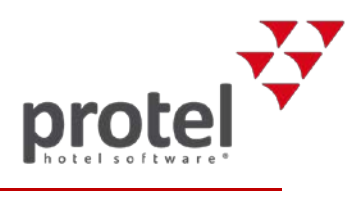

## Inhaltsverzeichnis

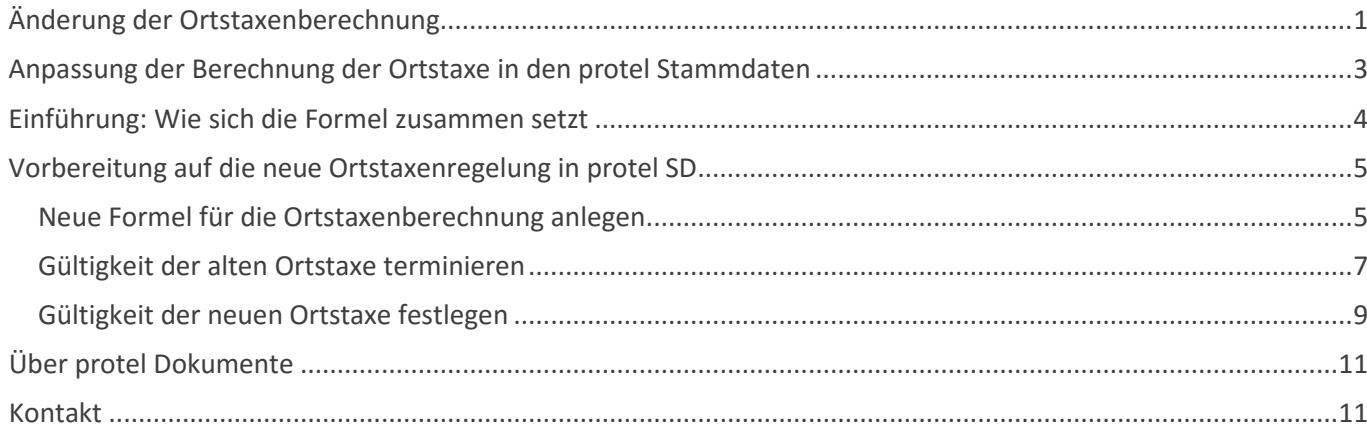

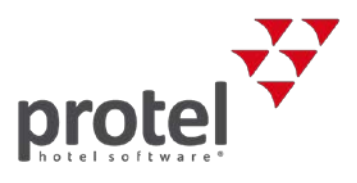

## <span id="page-2-0"></span>Anpassung der Berechnung der Ortstaxe in den protel Stammdaten

#### Worum geht es in diesem Dokument? Im Zuge der Mehrwertsteuersenkung auf Nächtigungen auf 10% ab 01.11.2018 wird die Ortstaxe ab diesem Zeitpunkt mit einer neuen Schlüsselzahl berechnet. Die vorliegende Anleitung beschreibt Schritt für Schritt, wie Sie in den protel Stammdaten (protel SD) die entsprechenden Änderungen vornehmen: ▼ Wie setzt sich die Formel zusammen? Vorbereitung der neuen Ortstaxenregelung in protel SD  $\blacktriangleright$  Neue Formel anlegen Gültigkeit der alten Formel terminieren Gültigkeit der neuen Formel festlegen Zeitpunkt der Durchführung Der neue Steuersatz für Beherbergungen gilt ab dem 1. November 2018. Eine Übernachtung gilt mit dem Ende der Nacht als ausgeführt, **daher unterliegt die Nacht vom 31. Oktober auf den 1. November 2018 bereits dem reduzierten Steuersatz von 10%.** Die neue Schlüsselzahl gilt demnach ebenfalls bereits für die Nacht vom 31. Oktober auf den 1 November 2018. Sie sollten die Änderungen der Software abgeschlossen haben, bevor Sie am 31.10.2018 den Tagesabschluss durchführen. Bereiten Sie die neue Formel rechtzeitig und in Ruhe vor. Sie können protel so steuern, dass am Stichtag automatisch von der alten zur neuen Formel umgestellt wird. Verwandte Dokumente und Informationen Weitere Informationen zur Mehrwertsteuer-Novelle 2018 finden Sie hier:  $\overline{\phantom{a}}$  [Informationsblatt der Österreichischen Hoteliervereinigung](https://www.wko.at/branchen/tourismus-freizeitwirtschaft/hotellerie/umsatzsteuersenkung-naechtigungen-faqs.pdf) ▼ [protel Online-Hilfe](http://help.protel.net/#t=System_Data%2FBuchhaltung%2FSteuern.htm) ▼ [Umsetzung der RKSV 2017](http://help.protel.net/#t=rksv_at.htm) [Dokumentation zur Anpassung der Mehrwertsteuer für protel SPE, MPE und](http://help.protel.net/downloads/Customer_documents/Legal_Requirements/spe-mpe_MwSt-at-2018_de.pdf)  [Smart](http://help.protel.net/downloads/Customer_documents/Legal_Requirements/spe-mpe_MwSt-at-2018_de.pdf)

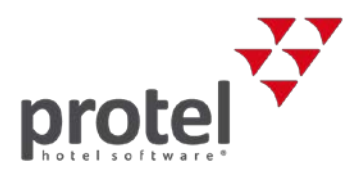

## <span id="page-3-0"></span>Einführung: Wie sich die Formel zusammen setzt

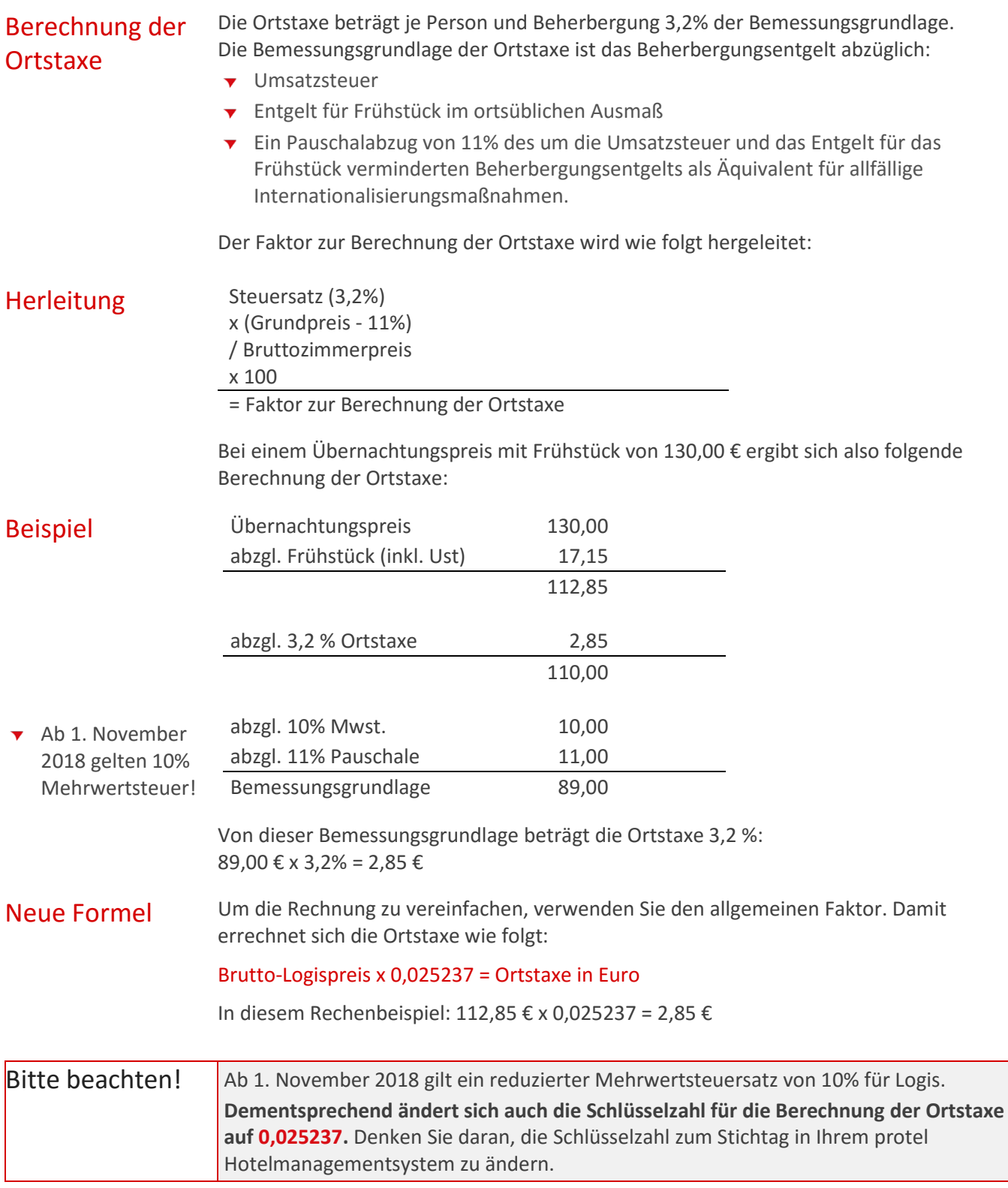

o vila

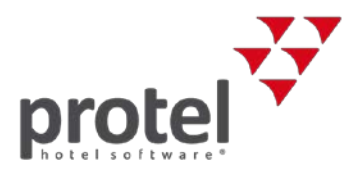

### <span id="page-4-0"></span>Vorbereitung auf die neue Ortstaxenregelung in protel SD

protel SD vorbereiten Diese neue Formel können Sie bereits vor Einführung der neuen Ortstaxenberechnung in den protel Stammdaten eingeben. Die in den Splittabellen festgelegte Gültigkeit regelt, dass die neue Formel erst ab dem 1. November 2018 angewandt wird. Durch diese Vorbereitung haben Sie keinen zusätzlichen Aufwand zum Stichtag. Die folgende Anleitung führt Sie durch die einzelnen Bearbeitungsschritte zur Anpassung der Ortstaxe.

### <span id="page-4-1"></span>Neue Formel für die Ortstaxenberechnung anlegen

Öffnen Sie in den protel Stammdaten den Menüpunkt "Formeln".

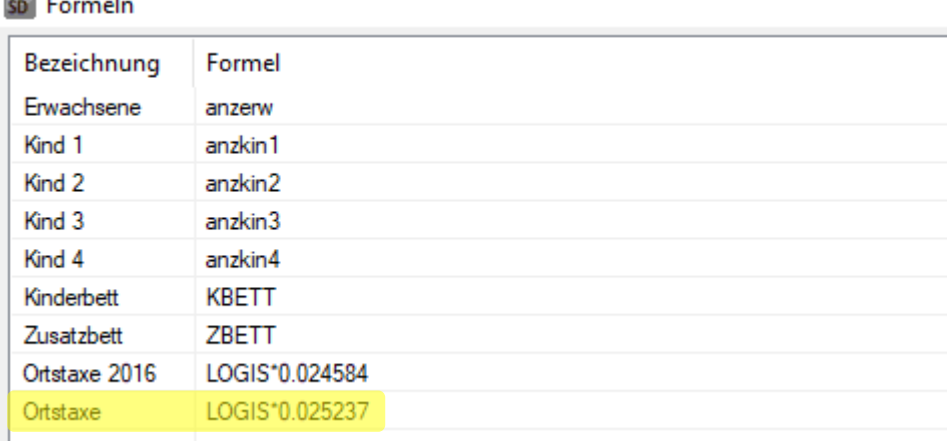

Da die bestehende Formel (LOGIS\*0,024584) zunächst noch weiter gebraucht wird, lassen Sie diese einfach bestehen.

Unter Umständen sehen Sie zusätzlich noch die Formel von der Zeit vor der letzten Mehrwertsteuerumstellung am 01.05.2016, im Screenshot gelb markiert. Wenn das der Fall ist, können Sie direkt bei ["Gültigkeit der alten Ortstaxe terminieren"](#page-6-0) fortfahren. Ansonsten fahren Sie wie unten beschrieben fort.

protel SD  $\rightarrow$ Preise  $\rightarrow$ Formeln  $\rightarrow$ Ortstaxe

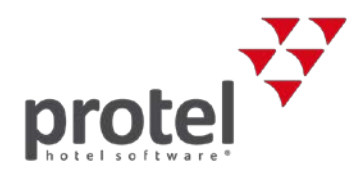

#### Formel in protel SD anlegen

Klicken Sie auf [Neu], um die neue Formel hinzuzufügen. Dadurch öffnet sich ein neues Fenster:

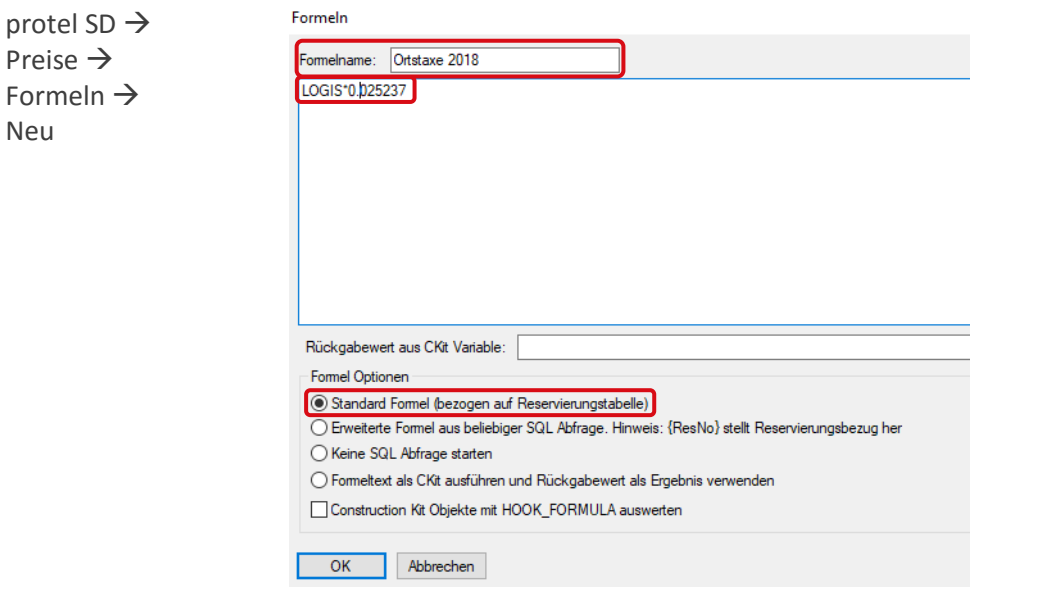

#### Ortstaxe neu Geben Sie dort im Feld "Formelname" die Bezeichnung "Ortstaxe 2018" ein. Im Eingabefeld darunter tragen Sie dann die Formel "LOGIS\*0.025237" ein.

Wichtig! Bitte beachten Sie dabei, dass "LOGIS" großgeschrieben und dass die Dezimalzahl mit einem Punkt (keinem Komma!) getrennt wird.

Als Formeloption wählen Sie bitte "Standard Formel" aus.

Wenn Sie alles eingetragen haben, klicken Sie auf [OK].

Die neue Formel wird dann ebenfalls in der Übersicht aufgelistet

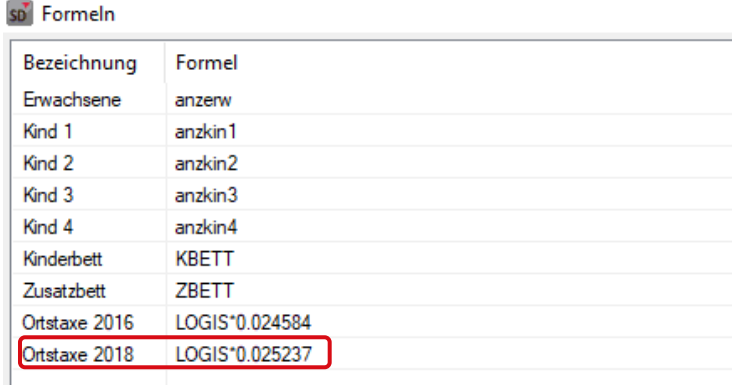

Sie können den Dialog "Formeln" nun schließen.

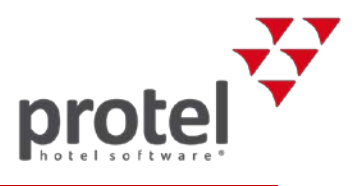

### <span id="page-6-0"></span>Gültigkeit der alten Ortstaxe terminieren

Nun legen Sie noch fest, wann protel von der alten auf die neue Formel umstellen soll. Um den Wechsel für die Nacht vom 31.10. auf den am 01.11. einzustellen, terminieren Sie zunächst die alte Formel zum 30.10.2018 und legen dann fest, dass ab 31.10.2018 die neue Formel gelten soll.

Die Angaben zur Gültigkeit einer Formel werden über Splitttabellen gesteuert. Öffnen Sie den Dialog Splitttabellen.

#### sp<sup>7</sup> Splittabellen

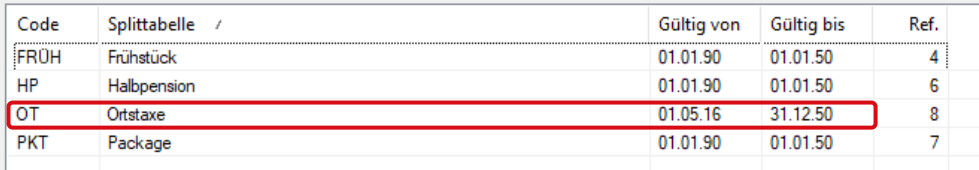

Wählen Sie hier per Doppelklick auf "Ortstaxe" die Splittabelle zur alten Ortstaxe aus.

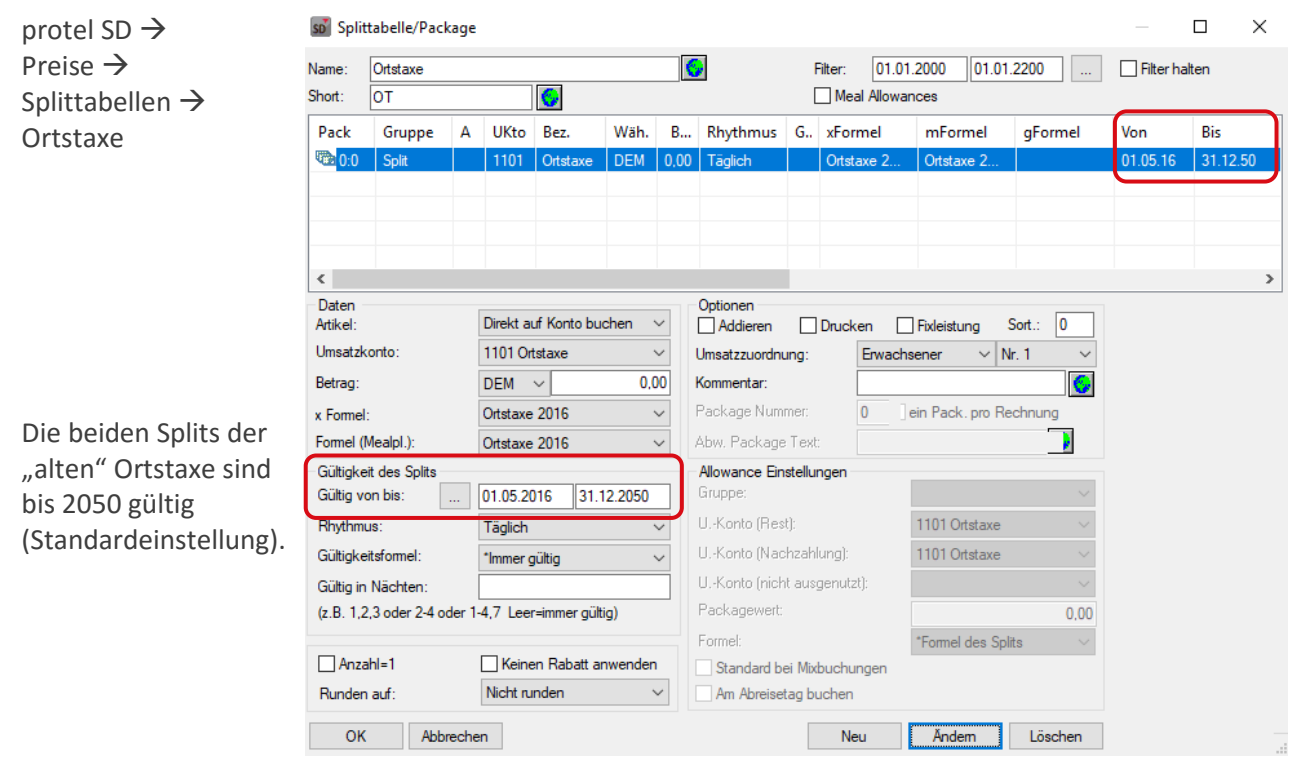

Der Split "Ortstaxe" regelt die Gültigkeit der eigentlichen Formel.

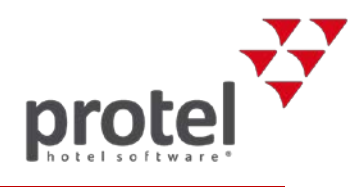

Ändern Sie die Gültigkeitsdauer des Splits nun so, dass die alte Formel zum 30.10.2018 deaktiviert wird.

Wählen Sie die Zeile "Ortstaxe" aus:

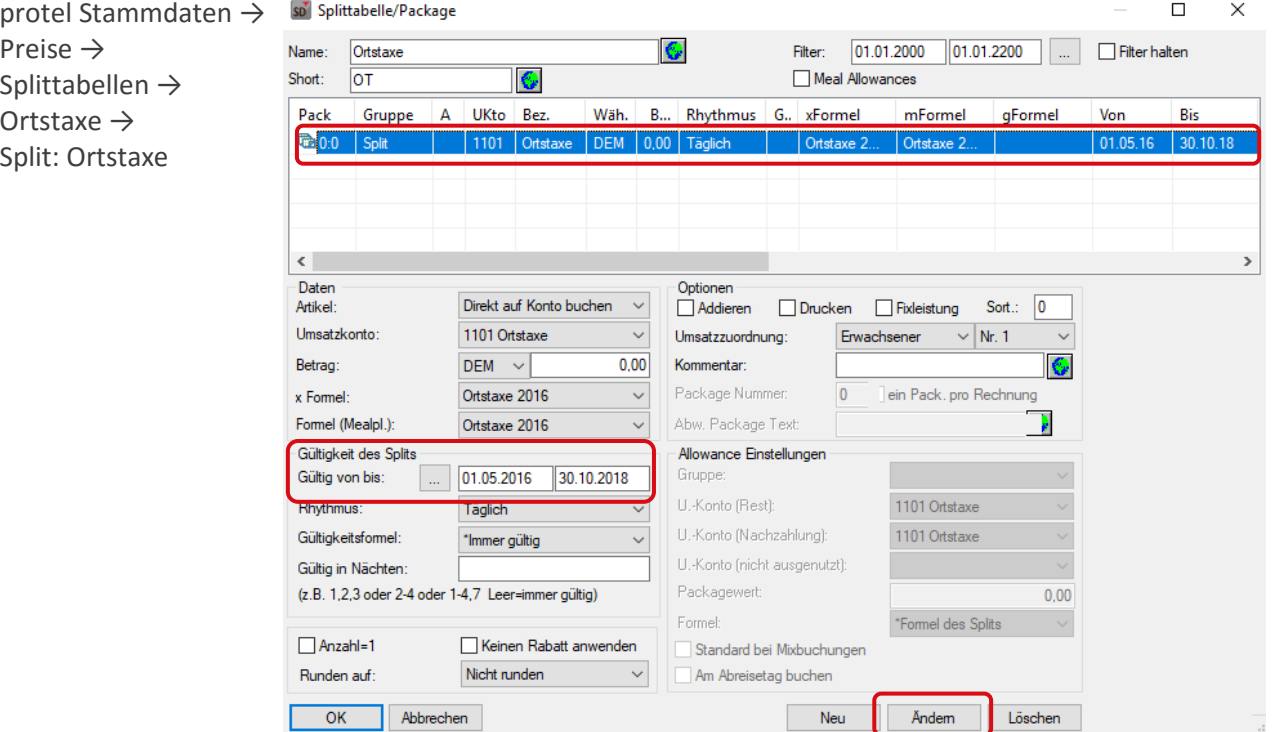

#### Ändern der Gültigkeit

Tragen Sie bei "Gültigkeit des Splits" als "bis"-Datum den 30.10.2018 ein. Klicken Sie auf [Ändern] um die Einstellung zu speichern.

Das Datum in der Tabellenspalte "Bis" zeigt nun den 30.10.18 an.

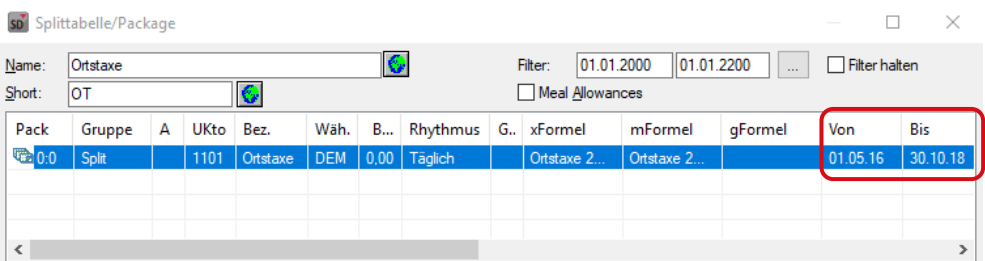

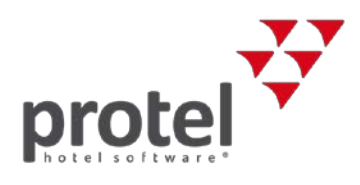

### <span id="page-8-0"></span>Gültigkeit der neuen Ortstaxe festlegen

Das alte Splitting wird nun rechtzeitig deaktiviert. Jetzt müssen Sie nur noch ein Splitting für die neue Ortstaxe anlegen, das deren Aktivierung regelt.

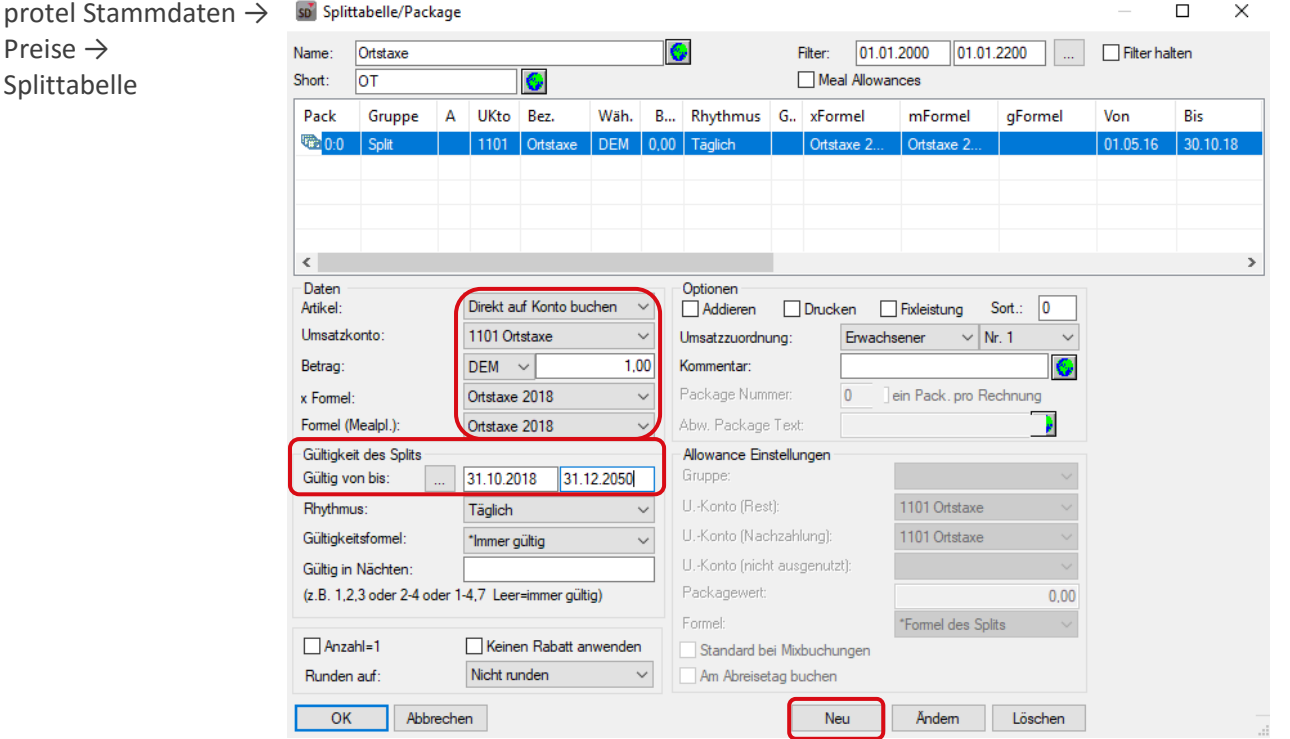

So konfigurieren Sie den Split für die neue Ortstaxe:

- Als Umsatzkonto verwenden Sie weiterhin "Ortstaxe"
- Als Betrag geben Sie 1,00 € ein  $\blacktriangledown$
- Bei x-Formel und Formel (Mealpl.) wählen Sie "Ortstaxe 2018"

Geben Sie dann die Daten der Gültigkeit ein:

- $\blacktriangledown$  Gültig von = 31.10.2018
- $\blacktriangledown$  Gültig bis = 31.12.2050

Klicken Sie anschließend auf [Neu] um den neuen Split zu erstellen und Ihre Einstellungen zu speichern.

```
Wichtig! Klicken Sie nicht auf [Ändern], sonst überschreiben Sie die Einstellungen des anderen
        Splits.
```
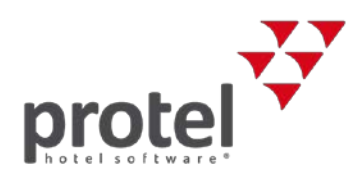

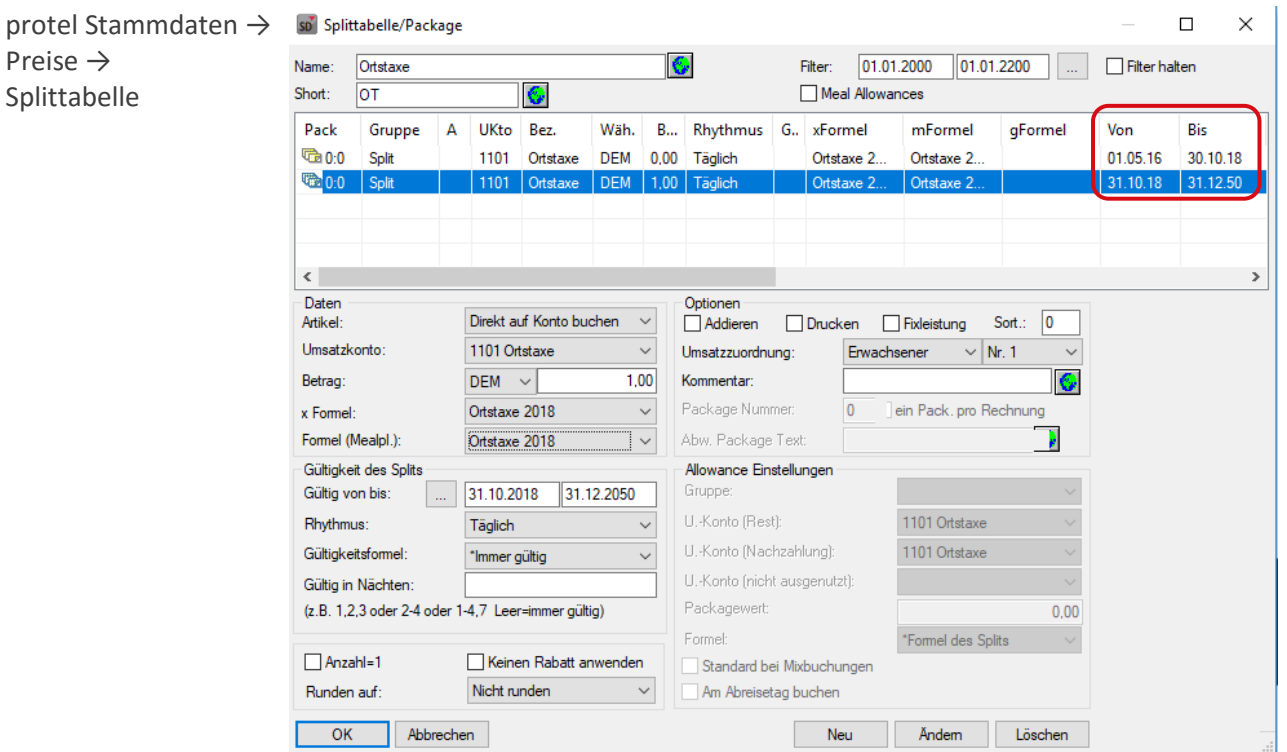

Danach werden Ihnen beide Splits mit der dazugehörigen Gültigkeit aufgelistet:

Sie können nun alle Angaben noch einmal prüfen.

Die Änderung der Ortstaxe ist damit vollständig vorbereitet.

Ab der Nächtigung vom 31.10.2018 auf den 01.11.2018 wird automatisch die neue Formel zur Berechnung verwendet.

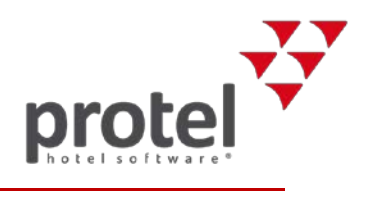

## <span id="page-10-0"></span>Über protel Dokumente

<span id="page-10-1"></span>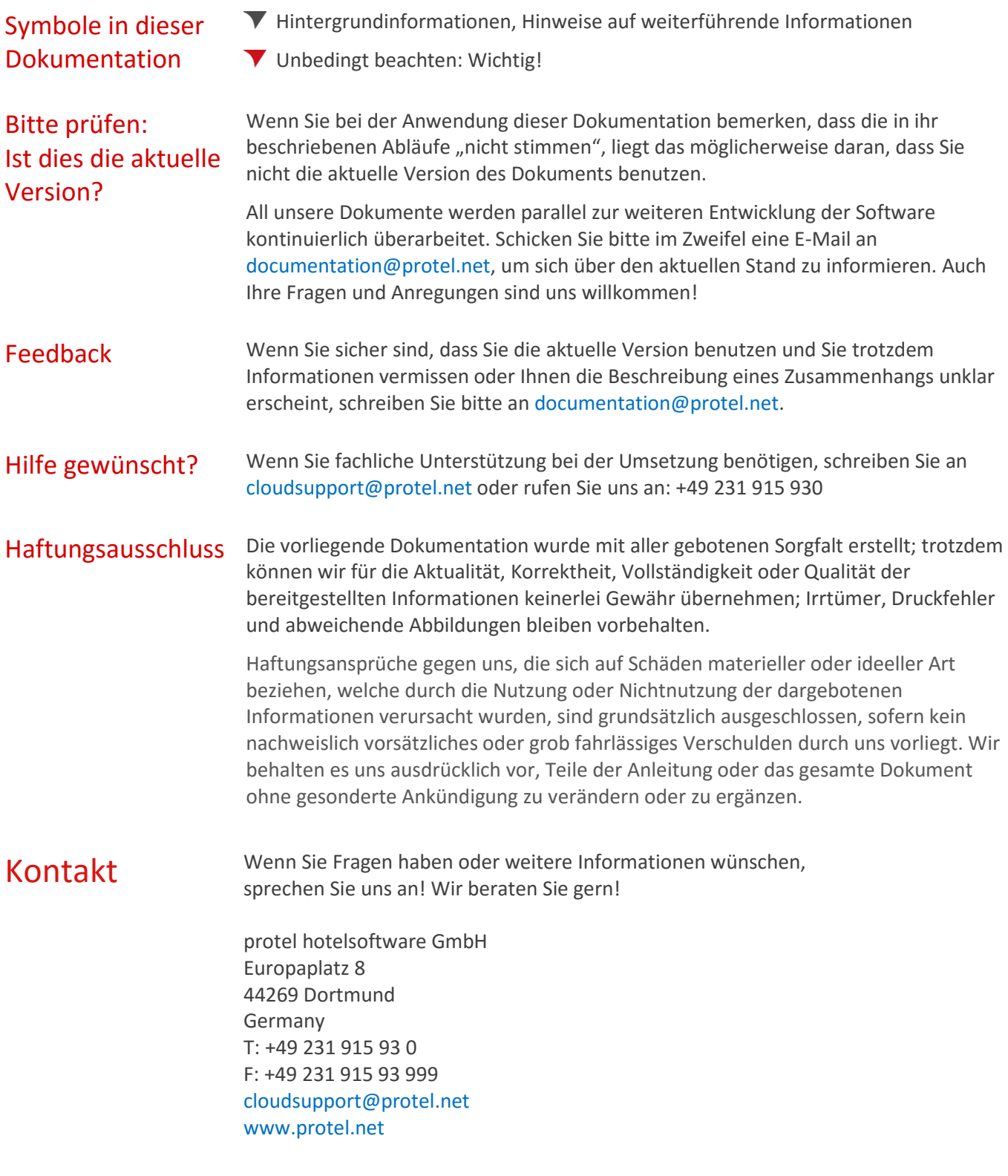